## **Aprendendo a tabuada**

Caso ocorram dúvidas no decorrer do jogo, o botão "Ajuda", poderá ser acionado a qualquer momento, pois ele traz orientações sobre como proceder em cada atividade.

No desenvolvimento do OA:

1. Antes de iniciar as atividades propostas pelo OA, é interessante que o botão "Regras" seja acionado, pois este contém informações necessárias para o desenvolvimento das atividades. Pode ser feita uma leitura coletiva das "Regras", onde eventuais dúvidas sejam discutidas entre a turma.

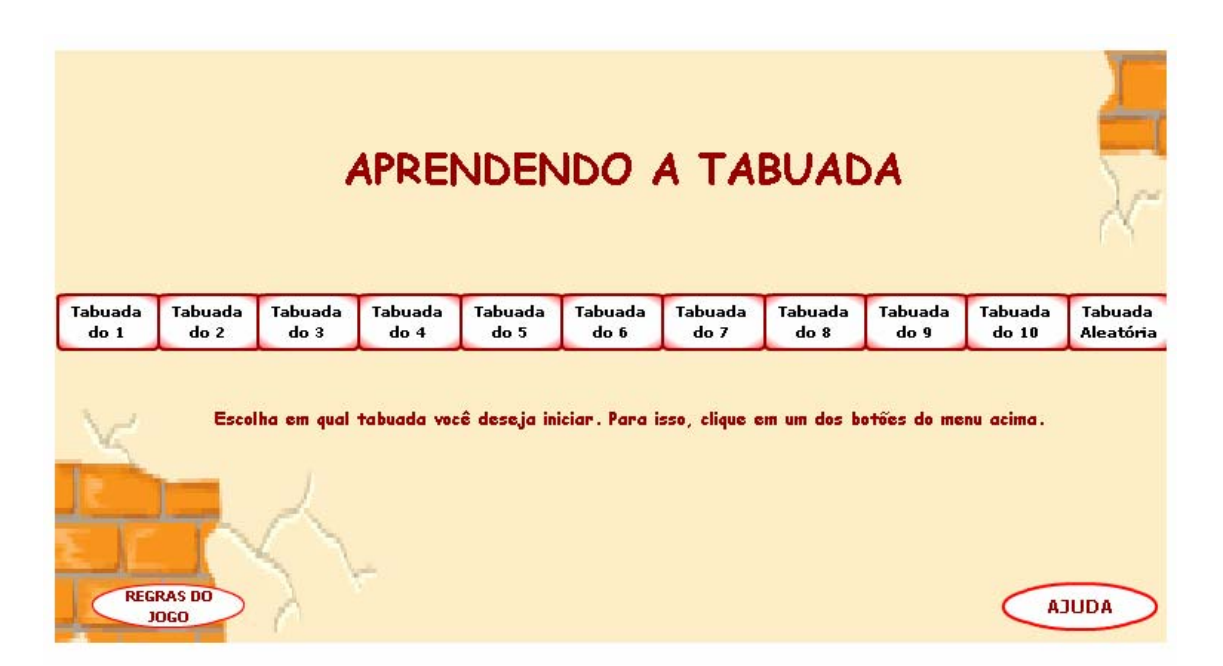

2. No momento que as "Regras" já estiverem compreendidas, é necessário clicar sobre o botão referente a uma das tabuadas, para iniciar as atividades.

3. A tabuada sorteada deve ser respondida no espaço indicado, digitando o valor correspondente e clicando no botão "Responder" para confirmar a resposta. Este procedimento deve ser seguido a cada tabuada sorteada.

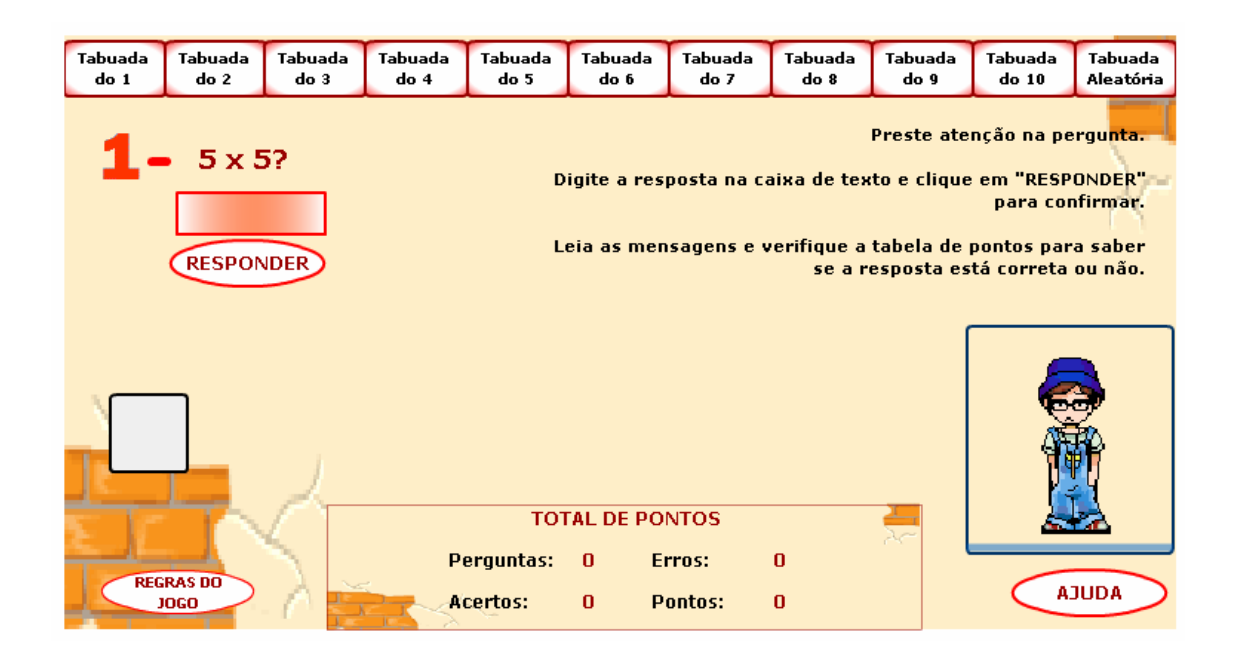

4. Na etapa que aparecer "Fim desta seção", deve ser clicado sobre o botão que indique outra tabuada, para dar continuidade as atividades.

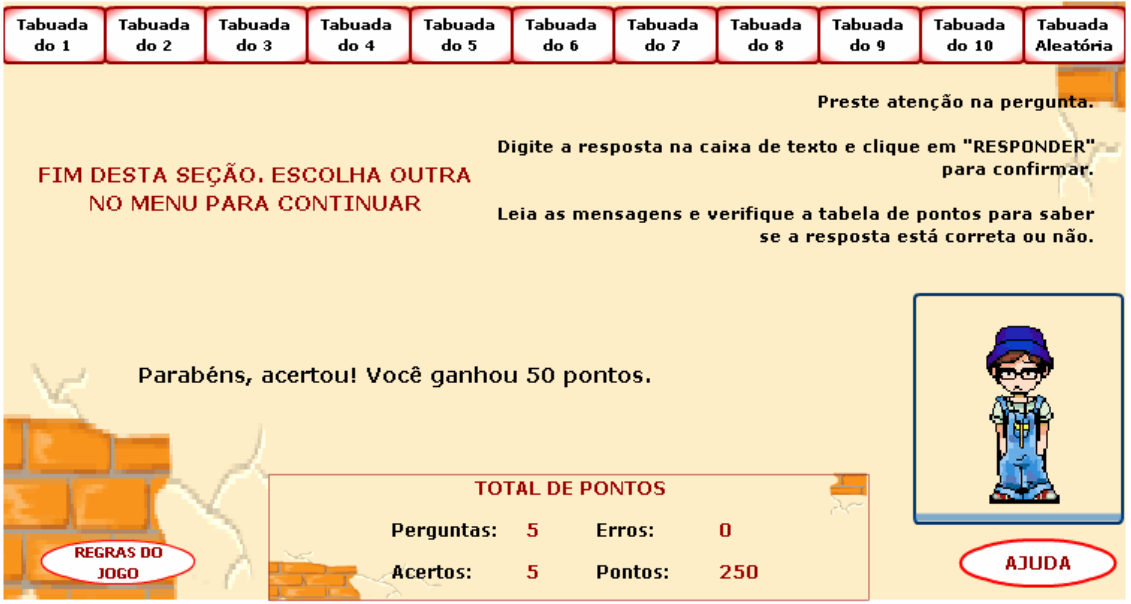

5. Os procedimentos para responder as tabuadas sorteadas, são os mesmos que os anteriores.

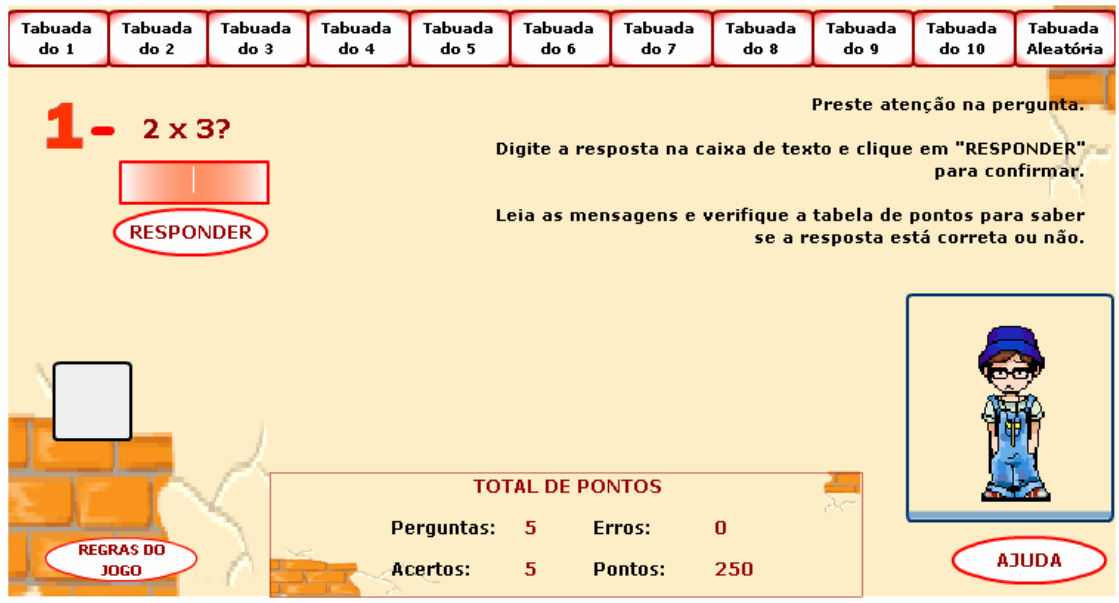

6. O procedimento de escolher uma tabuada deve ser executado mais uma vez, respondendo da mesma forma as tabuadas que serão sorteadas. Quando um total de quinze tabuadas forem respondidas corretamente, o usuário será conduzido para a próxima etapa do OA, clicando no botão indicado por "avançar".

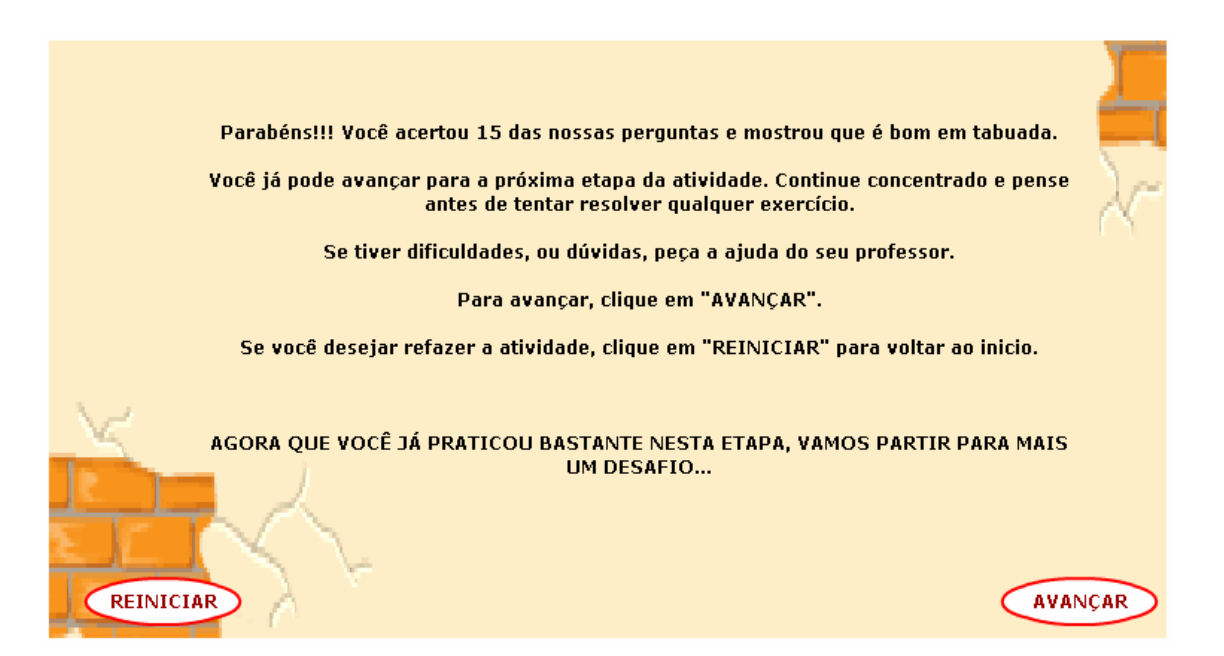

7. Deve-se clicar sobre os números que aparecem na parte inferior da tela e arrastá-los até a posição na tabela, em que este corresponda ao resultado da tabuada. Caso ocorram dúvidas, no lado direito da tela é indicado a qual tabuada corresponde o resultado.

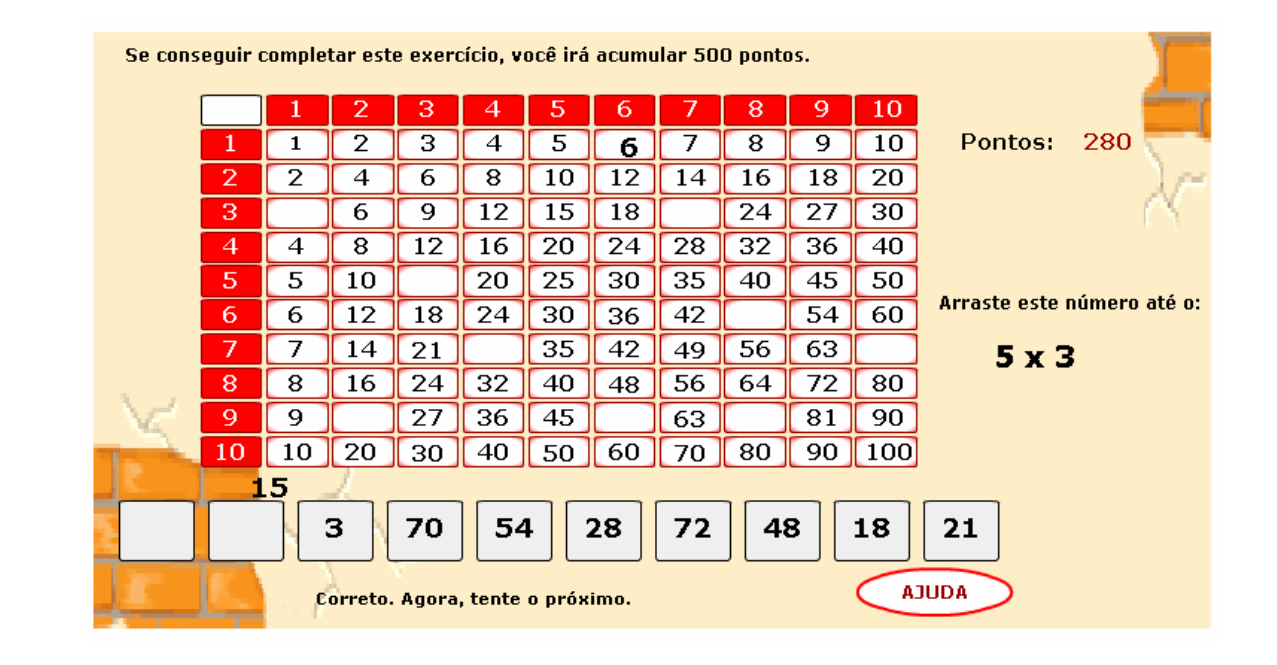

8. Este procedimento deve ser seguido até que os números estejam na tabela, indicando corretamente o resultado das tabuadas. Neste momento, deve ser clicado no botão "Avançar" para dar continuidade as atividades.

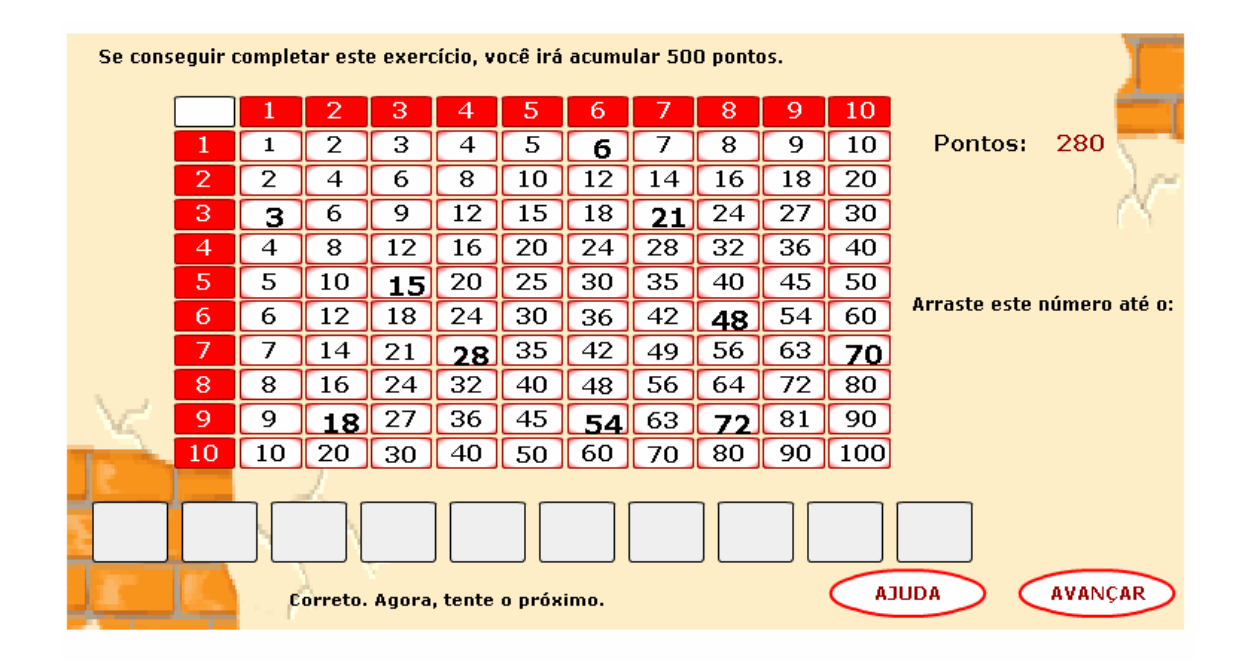

9. Os procedimentos para preencher a tabela são os mesmos anteriores: clicar sobre os números e arrastá-los até a posição que indiquem o resultado de uma tabuada.

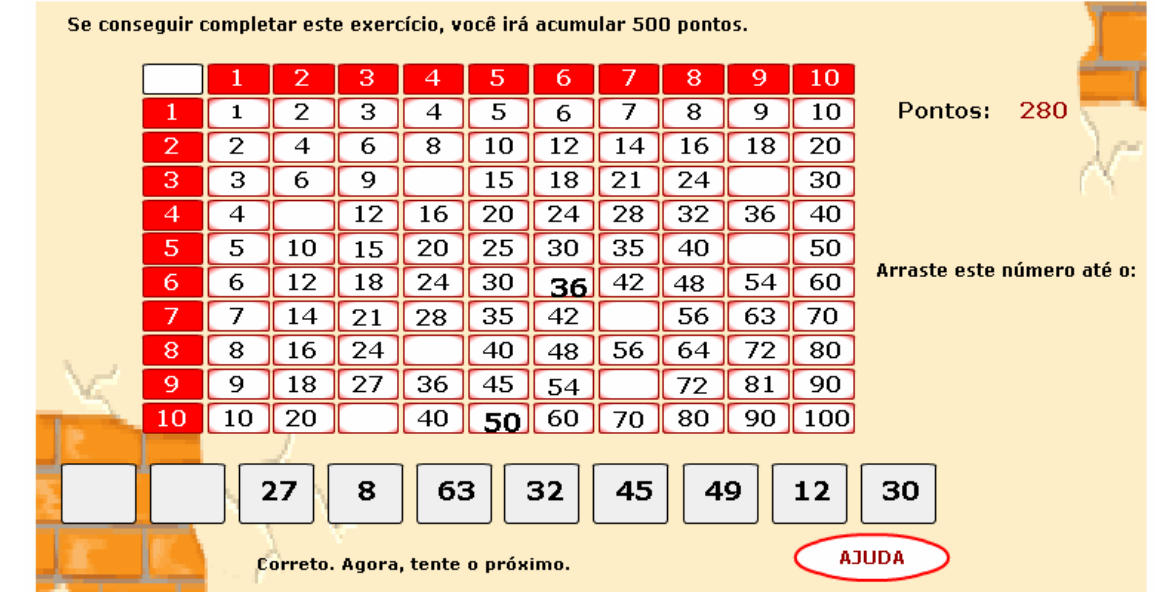

10. No momento que a tabela estiver completa, o usuário é convidado a continuar as atividades, clicando no botão indicado por "Avançar".

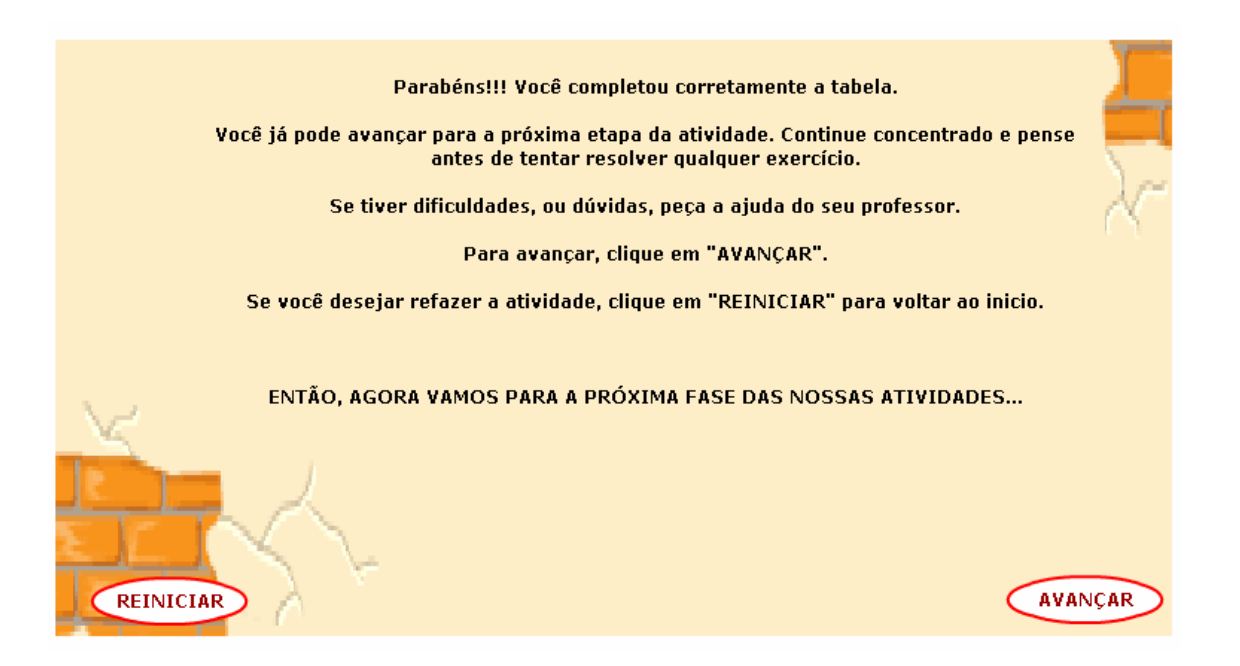

11. Uma situação problema, que envolve os conhecimentos a cerca de tabuada deve ser resolvida, e o valor correspondente deve ser digitado no espaço indicado, clicando em responder para verificar a resposta.

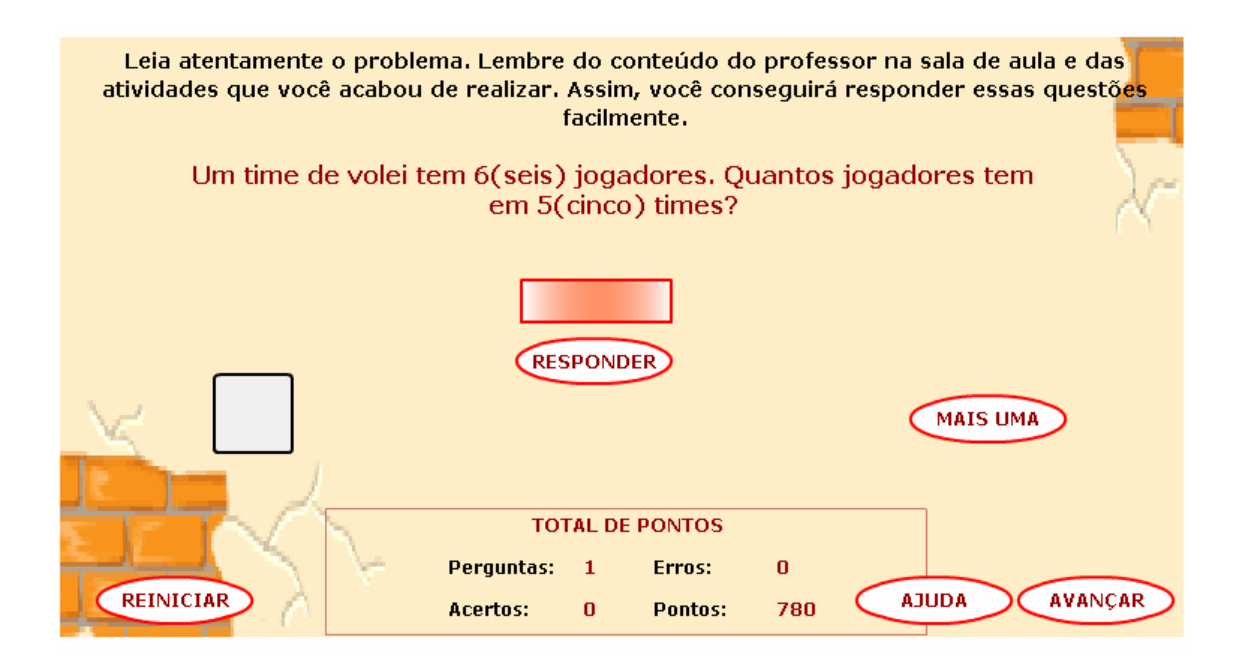

12. Caso o usuário deseje responder a mais um problema que envolva os conhecimentos sobre "Tabuada", deve clicar no botão indicado por "Mais Uma", caso contrário as atividades do OA serão finalizadas.

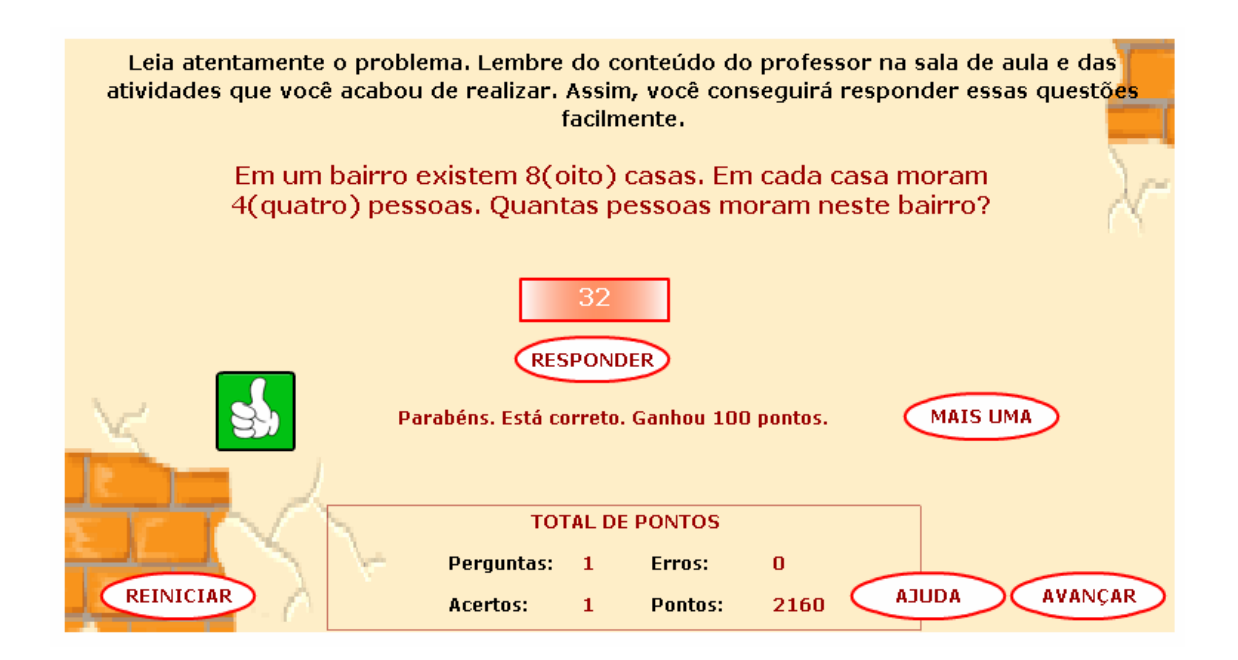